**Tips** & **Tricks**

## **Free Your Windows System from Unnecessary Activities that Slow Down Performance**

**Using the Tips & Tricks given in this article you will be able to:**

- $J$  Find and disable the components slowing down performance,
- Speed up your PC by running fewer background activities,
- $\checkmark$  Understand task scheduling and quickly spot the tasks you don't need.

On average, there are between 60 and 100 maintenance features constantly running in the background on your PC. These scheduled tasks usually run automatically in the background without you knowing anything about them. However, every task takes up valuable system resources.

Windows is set up so that the scheduled tasks run when your computer is idle so you are not disturbed while you are working on the PC.

Unfortunately many programs from third-party developers, such as Java, run themselves when you actually need all the performance your PC has to offer.

Free your Windows from these excessive and often unnecessary background tasks, so that your PC runs smoothly and your performance is not dragged down.

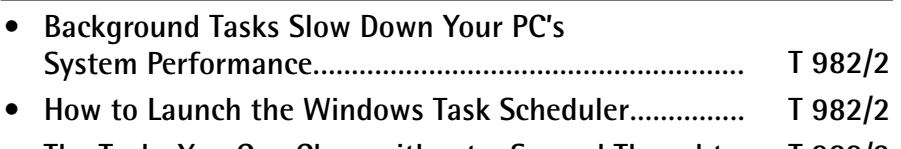

**• The Tasks You Can Close without a Second Thought**... **T 982/3**

# **Background Tasks Slow Down Your PC's System Performance**

- **Why is your PC slow?** Is your Windows system running very slowly, even though you have plenty of RAM and a fast processor installed? You've already defragmented your hard drive and uninstalled the programs that you no longer need, but your system is still running very slowly.
- **Major activities running in the background** These kinds of problems are often caused by one or more of the programs that Windows launches using the Task Scheduler. With an average of between 60 and 100 maintenance functions that run in the background, these can unfortunately drag down system performance.

**End unnecessary tasks** Tune your system and free it from running these unnecessary tasks.

### **How to Launch the Windows Task Scheduler**

**Taskschd.msc** All of the settings required to block these unnecessary background tasks from being launched can be found in the Task Scheduler.

> Launch the Task Scheduler from the Control Panel by clicking on **Administrative Tools** > **Task Scheduler**.

> You can launch the tool quickly by pressing  $\binom{2}{\cdot}$  +  $\binom{R}{\cdot}$  then typing **taskschd.msc** and clicking **OK**.

**How to find your way around** When you launch the Task Scheduler for the first time, you will find a whole library of planned tasks ready to be used.

> For example, the status of all of the tasks scheduled to run in a certain period are listed.

You will also be able to see a list of all the tasks that are

In the right-hand window you can run actions relating to a

currently active.

Defrag

Device Information

DeviceDirectoryCliv

Device Setup

selected task, in order to end it, for example. <sup></sub> Task Scheduler</sup>  $\overline{a}$ File Action View Help  $\Leftrightarrow$   $\triangleq$ **Your tasks are** k Scheduler (Local) Actions Status Triggers Name Task Scheduler Library **shown here** GoogleUpda... Ready At 09:06 every day **Task Scheduler Library** Microsoft GoogleUpda... Ready At 09:06 every day - After triggered, re all Create Basic Task...  $\vee$   $\blacksquare$  Windows MET Framework <sup>(3)</sup> OneDrive St... Ready At 04:00 on 01/05/1992 - After triggere in Create Task... Tweaking.co... Ready At log on of any user Active Directory Ri Import Task... ApplD Display All Running Tasks Application Experie ApplicationData Fill Enable All Tasks History  $\epsilon$  and  $\epsilon$ AppxDeploymentC Mew Folder... General Triggers Actions Conditions Settings Histo Autochk **Check here for Ell** Ritl ocker GoogleUpdateTaskUserS-1-5-21-3309097282-2 View Name: **Elli Bluetooth details of a specific** Refresh Location:  $\bar{X}$ **Ell** BrokerInfrastructur **E** Help **task** CertificateServices( Author Chkdsk Description: Keeps your Google software up to date. If this<br>will not be kept up to date, meaning security Selected Item Clip<sup>1</sup> will not be kept up to date, meaning security<br>features may not work. This task uninstalls its  $\mathbb{R}$  Run CloudExperienceHi Customer Experien  $\blacksquare$  End Data Integrity Scan

**Disable** 

Export...

<sup>(B</sup> Properties

 $\mathbb{X}$  Delete

**Ballyman** 

*The Task Scheduler window in Windows 10*

Security options

 $\epsilon$ 

## **The Tasks You Can Close without a Second Thought**

In order to have a clear overview of the tasks running on your system, check **Action** > **Display All Running Tasks**. This will open a window that shows all of the tasks currently running on your system, along with details of when they were launched and how long they have been running.

When running the task, use the following user account:

**Contract Contract** 

Check the information in the Triggers column in the main Task Scheduler window to see what trigger caused the task to be launched. This will show you when and why the task was launched.

#### **Active tasks**

**The status of your tasks**

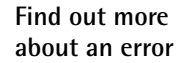

**Control your tasks with these options** **Disable tasks Check the detailed** Now look through all the task categories, even those from Microsoft, and disable any tasks that are not necessary. Don't worry though – almost none of the tasks influence the stability of Windows, meaning that they can safely be disabled. For security reasons, however, you should not disable any tasks that are required to ensure your system's security such as Windows Defender, Windows Update or your anti-virus software. In the list of tasks, click on one of them. On the **General** tab

you will see a description regarding the purpose of the task. Click on the **Triggers** tab to see what triggers the task. In the following example, the task is launched every morning at 9:06 in order to update Google software.

If you decide you can do without the task, click on the **Disable** option in order to prevent it from running in future.

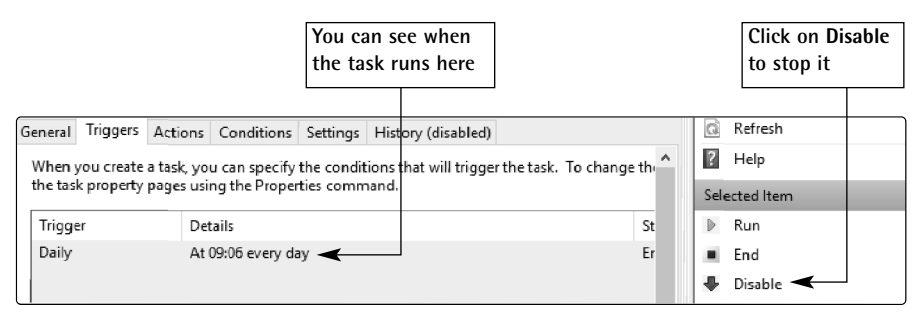

*You can also reactivate tasks you have previously disabled from here*

**Summary** Free your Windows from performing unnecessary tasks and increase the performance of your system. Disabling scheduled tasks you don't need will give your computer a free performance boost.

**information**